Section: thematic issue Transparency in Information Systems  $2<sup>°</sup>$  round notification: 15/04/2019<br>Available online: 30/04/2019 Publication date: 03/05/2019

# **Convênios e contratos de repasse do Governo Federal: uma análise comparativa das aplicações FiscalizaBR e SICONV quanto à facilidade de acesso e visualização de informações**

# **Title: Covenants and contracts of the Federal Government: a comparative analysis of the FiscalizaBR and SICONV applications regarding the information access and visualization**

**Artigo submetido à Edição Especial sobre "Transparência em Sistemas de Informação"**

# **Álisson Vilaça Silva1 , Paulo Henrique Lima Oliveira2 , Heitor Augustus Xavier Costa1 , Paulo Afonso Parreira Júnior1**

1 Departamento de Ciência da Computação – Universidade Federal de Lavras (UFLA) Lavras, MG – Brasil

<sup>2</sup> Curso de Ciência da Computação – Universidade Federal de Jataí (UFJ) Jataí, GO – Brasil

alisson.silva1@computacao.ufla.br, ph.lima.tecnico@gmail.com, {heitor, pauloa.junior}ufla.br

*Abstract. The government's incentive to transparency of public data became increasingly evident after the introduction of the Access to Information Law. Due to this law, new tools for searching, accessing and visualizing open data have been developed purposing of improving the social control of government actions. This work presents the mobile app FiscalizaBR, whose purpose is to facilitate the access to data on contracts and covenants made by the Brazilian government. By means of an experimental study conducted in this work, it was noticed that the proposed app presented higher effectiveness and efficiency, when compared to another too with the same purpose.*

*Keywords. Mobile Application. Transparency in Public Sectors. Open Data. Contracts and Covenants Data*

*Resumo. O incentivo do governo federal brasileiro à transparência dos dados públicos e ao controle social se tornou cada vez mais evidente após a instauração da Lei de Acesso à Informação. Devido a essa lei, novas ferramentas de busca e novas formas de visualizações têm sido propostas para* 

*Cite as: Silva, A. V., Oliveira, P. H. L., Costa, H. A. X. & Parreira Junior, P. A. (2019). Covenants and contracts of the Federal Government: a comparative analysis of the FiscalizaBR and SICONV applications regarding the information access and visualization (Convênios e contratos de repasse do Governo Federal: uma análise comparativa das aplicações FiscalizaBR e SICONV quanto à facilidade de acesso e visualização de informações). iSys: Revista Brasileira de Sistemas de Informação (Brazilian Journal of Information Systems), 12(2), 60-86.* 

*que o cidadão possa realizar o controle social de maneira eficiente. Este trabalho apresenta a aplicação móvel FiscalizaBR, cujo objetivo é facilitar o acesso, a busca e a visualização das informações sobre contratos e convênios do Governo Brasileiro. Por meio de estudo experimental, constatou-se que a aplicação proposta apresentou valores para efetividade e eficiência maiores do que os de outra aplicação existente com a mesma finalidade.*

*Palavras-Chave. Aplicação móvel. Transparência em Setores Públicos. Dados Abertos. Dados de Contratos e Convênios.*

## **1. Introdução**

A divulgação de dados públicos governamentais é fundamental, pois propicia à sociedade, a capacidade de contribuir de forma mais efetiva para a fiscalização dos gastos públicos. A participação do cidadão na gestão pública, por sua vez, é um mecanismo de apoio à prevenção da corrupção e ao fortalecimento da cidadania [CGU, 2012]. Além disso, entende-se que o acesso à informação cria uma sociedade mais democrática, com cidadãos capazes de compreender e utilizar a informação que lhes está acessível [Harrison, 2012].

Nas últimas décadas, tornou-se cada vez mais explícito o interesse da sociedade brasileira, com relação à gestão dos recursos públicos. Isso pode ser evidenciado pelo surgimento de diversos movimentos anticorrupção, por exemplo, a Transparência Brasil [Transparência Brasil, 2017e], organização independente e autônoma, cujo foco é a busca pela integridade do poder público. O direito de acesso às informações governamentais é regulamentado pela Lei de Acesso à Informação – LAI [Planalto, 2011], que visa a garantir a transparência de informações das instituições públicas.

Com a instauração da LAI, diversas iniciativas foram tomadas pelo Governo, para que a disponibilização dos dados públicos fosse realizada por meio da Web. Uma das principais iniciativas foi a criação do Portal de Dados Abertos [Ministério Público, 2017a], por meio do qual, grande parte dos dados publicados pelos órgãos do Governo Federal são disponibilizados em formatos abertos, que podem ser lidos e interpretados por sistemas computacionais.

Dentre os recursos disponíveis no Portal de Dados Abertos, pode-se destacar o Portal de Convênios do *SICONV* – Sistema de Gestão de Convênios e Contratos de Repasse [Governo Federal, 2017g], por meio do qual esses dados podem ser consultados e as informações são exibidas no navegador Web do usuário. Porém, o modo com que a busca por informações é realizada no Portal de Convênios, bem como a forma como elas são apresentadas, pode dificultar o acesso e a compreensão por parte do cidadão leigo. Isso porque a forma de interação proporcionada pelo portal, baseada em *hyperlinks*, menus e páginas Web com grande quantidade de informações e formulários, está se tornando cada vez mais distante da forma de interação atual, que baseia-se no uso de aplicativos para dispositivos móveis. Além disso, de acordo com o instituto Baymard, uma entidade independente de pesquisa em usabilidade web, formulários longos e complicados são a segunda principal causa para abandono de uso de uma aplicação, por parte de seus usuários (Baymard, 2016). Devido a problemas como este, o Governo Federal tem incentivado a produção de novos recursos para busca, acesso e visualização de informações de dados abertos [CGU, 2012]. Por exemplo, em 2016, o Ministério da Justiça e Cidadania propôs o *hackathon* LabPi, um concurso de aplicativos (Web ou

móveis) para o desenvolvimento de soluções de combate à corrupção [Ministério da Justiça, 2017].

Nesse sentido, o presente trabalho tem como intuito facilitar o *acesso*, a *busca* e a *visualização* de informações de convênios e contratos de repasse do Governo Federal, por parte dos cidadãos. Para isso, foi desenvolvido um aplicativo móvel para a plataforma *Android*, denominado *FiscalizaBR*, que faz uso de dados abertos disponibilizados pelo Governo Federal, para permitir uma nova forma de interação do usuário com esse tipo de informação. A área de convênios e contratos foi escolhida, pois: (i) grande parte do dinheiro público é repassado por meio de convênios e contratos de repasse, logo, as informações referentes a eles podem ser de grande relevância para a população; e (ii) a forma com que esse tipo de informação tem sido disponibilizado atualmente ao cidadão, por meio do Portal de Convênios, possui algumas limitações, como discutido anteriormente.

Além disso, um estudo experimental, realizado em duas etapas, foi conduzido, com o intuito de comparar de forma quali-quantitativa a facilidade de uso e a utilidade do aplicativo *FicalizaBR* frente ao Portal de Convênios do *SICONV*. Na primeira etapa do estudo, uma série de atividades referentes à busca, ao acesso e à visualização de informações sobre convênios e contratos foram propostas a um grupo de usuários, que tiveram que realizá-las no aplicativo *FiscalizaBR* e no Portal de Convênios, com o intuito de comparar a efetividade (quantidade de atividades realizadas com sucesso) e a eficiência (quantidade de atividades realizadas com sucesso por minuto) das aplicações. Como resultados, observou-se que o aplicativo *FiscalizaBR* apresentou-se aproximadamente 1,5 vezes mais efetivo e 4 vezes mais eficiente do que o portal *SICONV*. Na segunda etapa, estes mesmos participantes responderam a um questionário a respeito da experiência de uso de ambos os aplicativos na execução das atividades citadas anteriormente, a fim de analisar a utilidade das aplicações, do ponto de vista dos participantes do estudo. Como resultados, obteve-se um maior percentual de avaliações positivas para aplicação *FiscalizaBR*, em relação à aplicação *SICONV*.

É importante ressaltar que este artigo representa uma extensão de um artigo previamente publicado [Silva *et al.*, 2017], incluindo as seguintes contribuições inéditas: (i) um novo tipo de estudo experimental foi planejado e aplicado, com o intuito de se analisar a utilidade das aplicações *FiscalizaBR* e Portal de Convênios do *SICONV*, do ponto de vista do usuário; (ii) uma nova seção foi elaborada, com o intuito de discutir aspectos técnicos do desenvolvimento do aplicativo *FiscalizaBR*, bem como de sua arquitetura, os quais podem ser úteis para outros projetos com características semelhantes a este; e (iii) houve melhorias na seção de trabalhos relacionados, incluindo a discussão de outros trabalhos, que tornaram-se disponíveis após a publicação do trabalho [Silva *et al*., 2017].

O restante deste artigo está organizado como segue: na Seção 2, com o intuito de reforçar a relevância deste trabalho, são apresentados os principais conceitos relacionados aos temas "Transparência Pública", "Combate à Corrupção" e "Convênios Administrativos". Além disso, são abordados alguns conceitos técnicos, relacionados a *WebServices*, mais especificamente ao modelo arquitetural REST (*Representational State Transfer*). Na Seção 3, encontra-se a descrição dos trabalhos relacionados ao tema deste artigo. Na Seção 4, são apresentadas a arquitetura e a funcionalidade do aplicativo *FiscalizaBR.* Já na Seção 5, tem-se o planejamento, a execução e a análise dos resultados do estudo experimental realizado neste trabalho. Por fim, na Seção 6 são apresentadas as considerações finais e propostas de trabalhos futuros.

## **2. Fundamentação Teórica**

# **2.1.Transparência Pública, Combate à Corrupção e Convênios Administrativos**

A transparência das informações públicas é um fator importante para a construção de um governo democrático. Desse modo, para que o exercício da democracia seja realizado com eficácia, é essencial que as ações dos governantes sejam divulgadas, podendo ser analisadas, criticadas e julgadas [Bobbio, 2001]. Contudo, transparência é um conceito mais amplo do que a simples publicidade das informações, pois elas podem não ser relevantes, confiáveis e/ou compreensíveis para o cidadão [Neto, 2007]. O conceito de transparência está diretamente relacionado à divulgação de informações que permitam que as ações dos governantes sejam averiguadas. Para que a sociedade possa utilizá-las, é necessário que essas informações sejam disponibilizadas de forma completa, objetiva, confiável, relevante e de fácil acesso e compreensão por parte dos cidadãos [Aló e Leite, 2009].

Citado pela primeira vez na Instrução Normativa (IN) Nº. 1 de 1997 [Governo Federal, 1997], o convênio é um dos principais modelos de acordo para a execução de projetos públicos no Brasil. De acordo com essa IN, convênio é "um instrumento qualquer que discipline a transferência de recursos públicos e tenha como partícipe órgão da administração pública federal direta, autárquica ou fundacional, empresa pública ou sociedade de economia mista que estejam gerindo recursos dos orçamentos da União, visando à execução de programas de trabalho, projeto/atividade ou evento de interesse recíproco, em regime de mútua cooperação". Sendo assim, convênios são acordos firmados entre entidades públicas ou entre uma entidade pública e uma entidade privada, no qual serão utilizados recursos públicos para a execução de objetivos de interesses recíprocos. Assim como um convênio, o contrato é um acordo, porém existem diferenças básicas entre ambos. No contrato, cada parte contém interesses diversos e opostos, onde, por exemplo, uma parte pretende a prestação de algum serviço e a outra parte pretende o pagamento combinado, ao contrário do que ocorre no convênio, onde as partes têm interesses comuns.

A fiscalização de contratos e convênios é importante para a sociedade como um todo, pois uma parte significativa do dinheiro público é repassado por meio deles. Por serem acordos firmados entre entidades privadas e públicas, a publicidade de seus dados é de fundamental importância para um governo mais transparente. A fiscalização e o acompanhamento dos convênios e contratos administrativos pela população podem auxiliar na diminuição de possíveis desvios de verbas públicas, bem como de outras formas de corrupção. Por questão de simplicidade, a partir desse ponto, a expressão "convênio e contrato de repasse" é referida apenas como "convênio".

## **2.2.***WebServices* **e o Modelo Arquitetural REST**

A utilização de *WebServices* (provedores de serviços que fazem uso do protocolo HTTP - *HyperText Transfer Protocol* - para possibilitar a interação entre sistemas) se tornou imprescindível para o funcionamento da Internet nos dias atuais. A comunicação entre sistemas distribuídos e a disponibilização de *WebServices* se tornaram necessidades indispensáveis para grande parte dos sistemas corporativos. Contudo, para esses serviços serem disponibilizados de forma eficiente, segura e fácil de usar, é necessário que eles sejam desenvolvidos considerando algum tipo de modelo arquitetural bem conhecido e documentado. Dentre os diversos modelos arquiteturais usados para desenvolvimento de webservices, cabe destacar o REST (*REpresentational State Transfer*), criado no ano 2000 por Roy Fielding, e que tem ganhado força atualmente. REST baseia-se nos conceitos do protocolo HTTP [Saudate, 1998], ou seja, é um estilo arquitetural para sistemas distribuídos multimídia [Fielding, 2000].

Percebe-se o interesse de grandes empresas das mais diversas áreas de atuação em lançar seus próprios conjuntos de rotinas e padrões de programação para acesso a produtos de software ou a serviços Web, ou seja, lançar suas próprias APIs [*Application Programming Interfaces*]. Empresas como Nasa [NASA, 2017], Spotify [Spotify, 2017] e YouTube [Google, 2017] têm investido no desenvolvimento de APIs próprias, com o intuito de permitir que programadores independentes possam criar aplicações que fazem uso dos serviços disponibilizados por essas empresas, de forma padronizada e independente da plataforma de desenvolvimento. O desenvolvimento e o uso de APIs têm sido promovidos pelo Governo Federal, por meio de programas/concursos que incentivam a criação de aplicações que possam contribuir de alguma maneira para a sociedade. Exemplos disso são: (i) a API de Compras Públicas do Governo Federal [Governo Federal, 2017b], cujo objetivo é disponibilizar dados a respeito das compras governamentais; e (ii) a API da Plataforma de Gestão de Indicadores [Governo Federal, 2017a], que tem como objetivo catalogar as informações referentes às ações do governo para facilitar o acompanhamento das ações governamentais e aprimorar a gestão pública.

O modelo REST tem sido bastante utilizado na construção de APIs, por oferecer o *guideline* necessário para a construção de serviços coesos, escaláveis e performáticos. Diversas outras vantagens podem ser obtidas com o uso deste modelo, como a diversidade de formatos de retornos de dados e a facilidade de acesso e consumo dos dados desejados, que podem ser solicitados por requisições simples e bem definidas [James, 2018].

O modelo REST foi adotado para desenvolvimento do aplicativo *FiscalizaBR*, pois o Governo Federal fornecia uma API para o *SICONV*, que disponibilizava os dados de convênios e contratos. No entanto, a API ficou inacessível a partir de Janeiro/2017, o que se prolongou até data de escrita deste artigo (Novembro/2018). Para contornar tal situação, foi feita uma cópia dos dados dos convênios, disponibilizada pelo governo no formato CSV, para um banco de dados local. Além disso, foi desenvolvida uma API própria para acessar os dados armazenados nessa base de dados local, baseada nos princípios REST. Mais detalhes são apresentados na Seção 4.1.

Devido às iniciativas do governo no desenvolvimento e uso de APIs, é provável que o acesso à API do *SICONV* seja reestabelecido, porém, não há qualquer informação oficial sobre o porquê da inativação da API, nem sobre a previsão de retorno.

### **3. Trabalhos Relacionados**

Foram encontrados na literatura alguns trabalhos, cujo objetivo principal é aprimorar a transparência dos dados governamentais, tornando-os mais acessíveis aos cidadãos. Esses trabalhos são apresentados nesta seção, de acordo com a forma de obtenção dos dados utilizados pelas aplicações descritas neles.

## **3.1.Portal de Dados Abertos**

O Portal Brasileiro de Dados Abertos [Ministério Público, 2017b] é um *Website*, no qual as informações publicadas pelos órgãos do Governo Federal são disponibilizadas em formatos abertos. Nele, existe uma seção, na qual são apresentados diversos aplicativos e serviços confeccionados pela sociedade civil e por organizações públicas [Governo Federal, 2017e]. Dentre eles, cabe destacar a aplicação "Para onde foi o meu dinheiro?" [Transparência Brasil, 2017f], um sistema Web que permite ao cidadão acompanhar como o orçamento governamental foi executado em âmbito nacional, no estado e no município de São Paulo. A aplicação faz uso dos dados das Despesas Diretas do Poder Executivo Federal, disponibilizados pela CGU (Controladoria Geral da União) [Transparência Brasil, 2017a].

## **3.2.Portal de Convênios**

O Sistema de Gestão de Convênios e Contratos de Repasse (*SICONV*) é uma iniciativa criada pelo Governo Federal, cujo objetivo é armazenar e disponibilizar informações sobre o ciclo de vida dos convênios brasileiros. Essas informações são disponibilizadas de maneira eletrônica, o que permite maior transparência na execução das transferências de valores [Governo Federal, 2017i].

O Portal de Convênios [Governo Federal, 2017g] é o *Website* que abriga o *SICONV*, permitindo livre acesso às informações por parte dos cidadãos, além de permitir o acesso por parte das entidades públicas ou privadas que têm participação em convênios. Esse portal permite a realização de consultas, por meio de diversos tipos de filtro, como por exemplo, estado, cidade e identificador da proposta. Quando acessado a partir de um dispositivo móvel, a exibição das informações é realizada de maneira não responsiva, o que prejudica a navegabilidade e a interação do usuário com a plataforma. Além disso, por meio do portal, não é possível salvar as preferências do usuário, por exemplo, a cidade ou região onde ele mora, ou o convênio 23 de maior interesse, sendo necessário selecionar novamente os filtros desejados sempre que o usuário entrar novamente no *SICONV*.

Ao pesquisar por aplicativos na loja virtual *Google Play*, foi identificado um aplicativo para o *SICONV* [Governo Federal, 2017d]. Em sua descrição, é informada a possibilidade de criar filtros personalizados, receber notificações e notícias, entre outras coisas. No entanto, não foi possível realizar o acesso, pois sempre é informado o erro de falha na comunicação. Esse erro aparentemente é recorrente, pois os últimos comentários (até Novembro/2018) a respeito do aplicativo relatam o mesmo erro [Governo Federal, 2017d]. As qualificações do aplicativo também são, em sua maioria, negativas, o que pode indicar que o aplicativo não foi bem aceito pela população. A tela de busca do Portal *SICONV* pode ser vista na Figura 1.

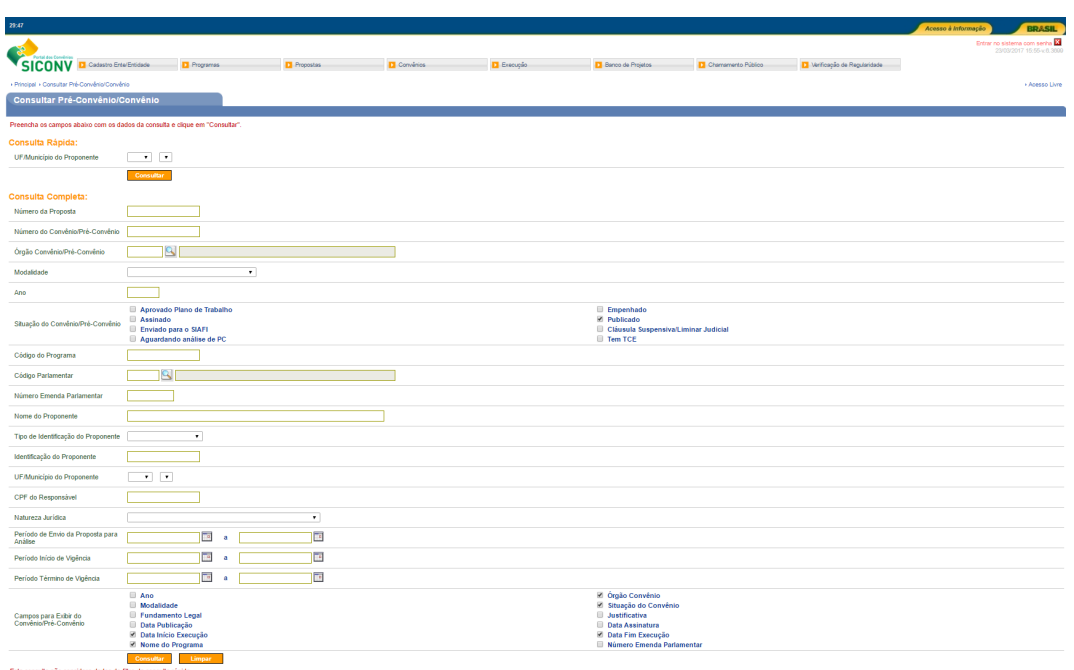

**Figura 1 – Tela de busca de convênios do Portal** *SICONV***.**

Outra aplicação disponibilizada na *Google Play*, que também faz uso do *SICONV*, é o aplicativo móvel "As Diferentonas" [Transparência Brasil, 2017b]. Seu objetivo é identificar se os gastos de determinada cidade são normais ou extraordinários. Para isso, é realizada uma comparação entre os recursos recebidos do Governo Federal, pela cidade desejada e por dez cidades que contenham população e IDH (Índice de Desenvolvimento Humano) semelhantes. Além disso, o aplicativo permite a consulta de convênios da cidade selecionada por áreas, como saúde, educação e esporte. Uma desvantagem dessa aplicação é que as informações sobre convênios são exibidas de forma bem simplificada, apresentando apenas informações sobre valores e sobre o andamento do convênio.

## **3.3.Portal de Dados Abertos**

A Transparência Brasil [Transparência Brasil, 2017e] é uma organização que promove ações com o objetivo de buscar maior integridade nas ações do poder público. Dentre suas principais atividades, está a promoção da criação de ferramentas de monitoramento de instituições públicas por parte da sociedade.

Uma das iniciativas dessa organização é o projeto "Às Claras" [Transparência Brasil, 2017d]. Criado em 2002, esse projeto consiste em um banco de informações e análises sobre o financiamento eleitoral em todas as campanhas municipais, estaduais e nacionais. Essas informações são obtidas pelo TSE (Tribunal Superior Eleitoral), que os fornece na forma de arquivos de texto, exportados a partir de sua própria base de dados [Transparência Brasil, 2017d]. As informações sobre os financiamentos eleitorais são disponibilizados em uma aplicação Web, por meio da qual é possível filtrar os dados por candidato, município, estado, entre outros. O projeto tem por objetivo simplificar o acesso a esses dados à população, a fim de estimular a transparência nas eleições.

Outro projeto da Transparência Brasil é o "Excelências" [Transparência Brasil, 2017c], que também consiste em uma aplicação Web, na qual são disponibilizadas informações obtidas nos TJs (Tribunais de Justiça), Casas Legislativas e outras fontes públicas, a respeito de todos os parlamentares em exercício. É disponibilizado, para cada parlamentar, um espaço para que sejam apresentados argumentos que justifiquem as informações divulgadas [Transparência Brasil, 2017c]. Além disso, são disponibilizados gráficos sobre o financiamento eleitoral individual, votos recebidos, patrimônio individual, entre outros.

As informações disponibilizadas por ambos os projetos são de grande relevância, no entanto, ambos os Websites não são responsivos, o que traz dificuldades para utilização em dispositivos móveis. Como não existem aplicativos móveis equivalentes, o acesso a esses recursos fica limitado aos computadores desktop, o que pode diminuir sua abrangência.

## **4. Aplicação** *FiscalizaBR*

Nesta seção, a aplicação *FiscalizaBR* é apresentada, destacando sua arquitetura (Seção 4.1) e suas principais funções (Seção 4.2).

## **4.1. Arquitetura**

Na Figura 2, é apresentada a arquitetura da aplicação *FiscalizaBR*. Como pode ser visto, os dados sobre convênios e contratos de repasse podem ser acessados a partir do aplicativo para dispositivos *Android* ou por meio um *Website*. A plataforma *Android* foi escolhida por ser a que mais cresceu nos últimos anos, contabilizando cerca de 86% dos dispositivos móveis vendidos em 2016 [Gartner, 2016]. O *Website* proposto apresenta as mesmas informações disponíveis no aplicativo, contudo sem os recursos de filtragem, busca, compartilhamento e escolha de favoritos, como é apresentado na Seção 4.2. As razões para a existência desse *Website* são:

- Permitir a busca, o acesso e a visualização dos dados de convênios por pessoas que não possuem dispositivos móveis;
- Divulgar o aplicativo *FiscalizaBR*, uma vez que, a partir do *Website*, o usuário poderá encontrar o *hyperlink* para *download* do aplicativo.

Um ponto importante a ser ressaltado sobre a arquitetura apresentada na Figura 2 é o desacoplamento existente entre a aplicação *FiscalizaBR* (aplicativo + *Website*) e a base de dados dos convênios. Isso foi possível por meio do uso de *Webservices*. O uso de *WebServices* é um ponto forte da arquitetura proposta, pois garante maior flexibilidade quanto à mudança da base de dados da aplicação. Por exemplo, atualmente, a aplicação *FiscalizaBR* funciona com uma base de dados local, instanciada e "populada" automaticamente por um *script*, com base nos dados disponibilizados pelo Governo Federal em seu Portal de Convênios [Governo Federal, 2017h].

A decisão de usar a base de dados local foi tomada, pois, como dito anteriormente neste trabalho, a API do *SICONV* está indisponível para acesso ao público desde Janeiro/2017 até a data de escrita deste artigo (Novembro/2018). Uma vez que o Governo volte a disponibilizar acesso a esses dados por meio de uma API, será necessário alterar apenas a implementação da camada de acesso a esses dados, implementada como classe do componente *WebServices* da Figura 2. Além disso, mesmo que não haja mudança de base de dados, pode ser que a forma de organização dos dados na base atual seja alterada, por exemplo, criando uma nova coluna na tabela de convênios, alterando o identificador de alguma coluna existente. Caso isso ocorra, a mudança poderá se concentrar apenas no módulo de acesso aos dados e as regras de negócio implementadas na aplicação possivelmente não precisarão ser alteradas.

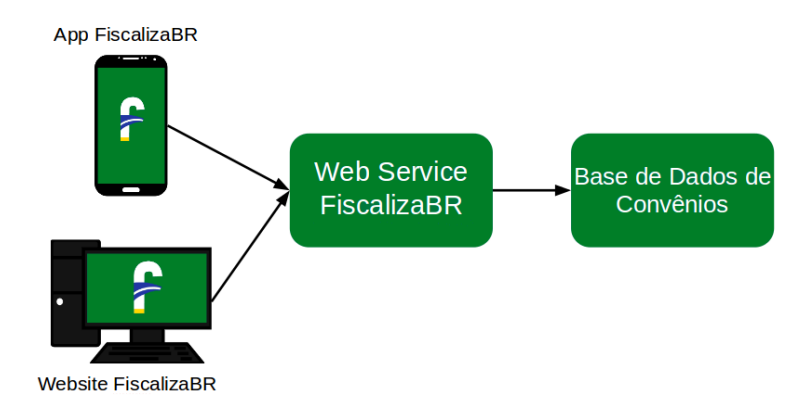

#### **Figura 2 – Arquitetura da aplicação** *FiscalizaBR***.**

É importante salientar que os *Webservices*, o aplicativo móvel e o *Website* são sistemas de software livres, que podem ser obtidos em [FiscalizaBR, 2019].

## **4.2. Funcionalidade**

O aplicativo *FiscalizaBR* foi desenvolvido com o objetivo de facilitar o acesso, a busca e a compreensão de informações sobre convênios, por parte dos cidadãos. Sendo assim, a disposição dos dados nas telas do aplicativo foi pensada a fim de cumprir esse objetivo.

Ao iniciar o aplicativo, a tela principal é exibida, conforme mostrado na Figura 3 - I). No centro da tela, há um *feed*, no qual são dispostas algumas informações sobre os convênios da cidade selecionada pelo usuário (a escolha da cidade é abordada mais a frente nesta seção): o objeto do convênio, o período de vigência e o valor global do convênio. Tais informações visam auxiliar o cidadão a encontrar convênios que mais lhe interessam.

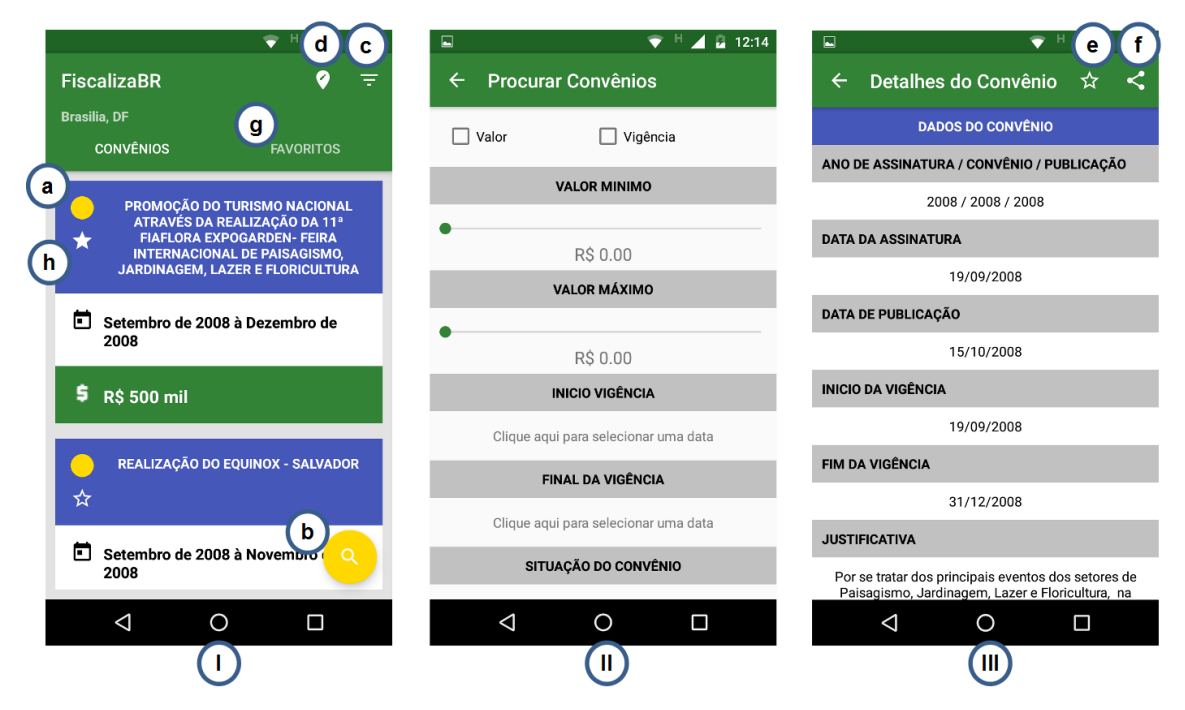

iSys: Revista Brasileira de Sistemas de Informação (iSys: Brazilian Journal of Information Systems) http://seer.unirio.br/index.php/isys/

#### **Figura 3 – (I) Tela principal; (II) Tela de busca de convênios; (III) Tela de detalhes de um convênio**

Para cada convênio, é apresentado o símbolo de um círculo (Figura 3 – I.a), que simboliza a situação atual do convênio. Ele pode apresentar-se em três cores diferentes, que simbolizam três possíveis estados que um convênio pode assumir: (i) verde, para convênios concluídos com prestação de contas aprovada; (ii) amarelo, para convênios concluídos com prestação de contas pendente; e (iii) vermelho, para convênios concluídos com prestação de contas reprovada. Assim, torna-se mais fácil para o cidadão encontrar convênios suspeitos (amarelos e vermelhos), auxiliando-o na tarefa de fiscalização das ações governamentais.

Abaixo do símbolo que indica a situação do convênio, é exibido um ícone em forma de estrela (Figura 3 - I.h), que simboliza se o convênio está na lista de convênios favoritos (estrela preenchida) do usuário ou não (estrela vazia) – mais informações sobre a lista de favoritos são apresentadas no decorrer deste texto. Na tela principal, há um botão em forma de lupa (Figura 3 – I.b), que, ao ser acionado pelo usuário, abre uma tela de busca de convênios. Essa função permite ao cidadão buscar por convênios em sua cidade, com base no valor global mínimo e máximo, no período de início e término da vigência ou situação do convênio (Figura 3 - II).

Ainda na tela principal, são exibidos dois outros botões: "Filtrar" (Figura 3 – I.c) e "Editar localização" (Figura 3 – I.d). Ao clicar sobre o botão "Filtrar", é apresentado um menu *popup*, por meio do qual é possível indicar se os convênios serão organizados em ordem de valor global (do menor para o maior) ou em ordem de vigência (do mais antigo para o mais novo). A ordenação por valor pode auxiliar o cidadão a encontrar convênios que tenham maior relevância para a fiscalização, por exemplo, convênios mais caros para o Governo. O botão "Editar localização", quando acionado, abre uma tela que permite ao usuário informar a cidade com a qual os convênios estarão relacionados.

Ao clicar sobre um dos convênios do *feed* da tela principal, é exibida uma tela com todas as informações referentes a esse convênio (Figura 3 - III), como nome do proponente, justificativa, modalidade, dentre outras. Nela, há dois botões: o "Favoritar" (Figura 3 – III.e), que permite adicionar ou remover um convênio da lista de favoritos do usuário, e o "Compartilhamento" (Figura 3 – III.f), que permite ao usuário compartilhar determinado convênio por meio de redes sociais, *email*, mensagens de texto ou aplicativos de troca de mensagens, tais como o *Whatsapp*, *Telegram*, *Facebook Messenger*, entre outros.

Por meio desse compartilhamento, o cidadão receberá um *hyperlink* que provê acesso ao convênio em questão. Caso ele/a possua o aplicativo *FiscalizaBR* instalado em seu dispositivo móvel, esse convênio será aberto no próprio aplicativo, permitindo assim que o cidadão tenha acesso a toda funcionalidade descrita anteriormente. Caso o aplicativo *FiscalizaBR* não esteja instalado no dispositivo do cidadão, o convênio será aberto no *Website* da aplicação *FiscalizaBR*.

Também na tela principal, existe a aba "Favoritos" (Figura 3 – I.g), na qual se encontram os convênios marcados como favoritos pelo usuário. Para visualizar os dados dos convênios pelo *feed* principal do aplicativo, é necessário ter conexão com a Internet. Contudo, os convênios favoritados ficam armazenados no dispositivo móvel do usuário, sendo possível visualizá-los, mesmo sem acesso à Internet.

## **5. Estudos Experimentais**

Para que a avaliação de qualquer tecnologia seja efetiva, torna-se necessário dar enfoque aos objetivos a serem alcançados com tal avaliação [Basili e Rombach, 1994]. Soligen e Berghout (1999) afirmam que pode ser interessante utilizar abordagens para guiar a definição de modelos de avaliação. Nesse sentido, uma abordagem comumente utilizada é a GQM (*Goal-Question-Metric*) [Basili e Rombach, 1994].

A abordagem GQM baseia-se na premissa de que, para se avaliar qualquer tecnologia, os objetivos da avaliação devem ser conhecidos de antemão. GQM é dividida em três níveis [Basili e Rombach, 1994], a saber Conceitual, Operacional e Quantitativo, os quais são explicados e aplicados nas próximas seções. Neste trabalho, foi realizado um estudo experimental divido em duas etapas com objetivos distintos, e, em ambas, a abordagem GQM foi utilizada. A primeira etapa do estudo experimental teve como objetivo confrontar as aplicações *FiscalizaBR* e *SICONV*, comparando suas efetividades e eficiências; já a segunda, objetivou confrontar novamente tais aplicações, comparandoas em termos da utilidade percebida por seus usuários. A fim de facilitar o entendimento, a partir desse ponto, cada uma das etapas do estudo experimental é referida como "Estudo Experimental – Etapa I" e "Estudo Experimental – Etapa II".

## **5.1. Estudo Experimental – Etapa I**

Nesta seção são descritos o planejamento, a execução, a análise e a discussão dos resultados referentes ao Estudo Experimental – Etapa I.

**Nível conceitual:** neste nível da abordagem GQM, são definidos os objetivos da avaliação. O objetivo é definido para um objeto de estudo, que pode ser um produto, um processo, um serviço, entre outros. No contexto deste trabalho, os objetos são as aplicações *FiscalizaBR* e *SICONV*. Daqui em diante, por questão de simplicidade, o Portal de Convênios do *SICONV* será denominado apenas "*SICONV*".

O aplicativo móvel do *SICONV*, disponível na *Google Play*, é o que mais se aproxima, em termos de finalidade, do *FiscalizaBR*. Contudo, como foi explicado na Seção 3.2, tal aplicativo está atualmente indisponível. Logo, o Portal de Convênios, denominado daqui em diante *SICONV*, foi a aplicação utilizada neste estudo experimental, por ter a finalidade que mais se alinha com a do *FiscalizaBR* e por estar disponível para acesso. Assim, o seguinte objetivo de avaliação foi elaborado:

**Analisar:** o uso das aplicações *FiscalizaBR* e *SICONV*, quanto à busca, ao acesso e à visualização de dados de convênios do Governo Federal. **Com o propósito de:** avaliar. **Com respeito à:** efetividade e eficiência. **Do ponto de vista de:** cidadãos interessados nos dados oferecidos por essas aplicações. **No contexto de:** um grupo de alunos de graduação de uma Instituição Federal de Ensino Superior (IFES).

**Nível operacional:** no nível operacional da abordagem GQM, o pesquisador deve elencar questões que, uma vez respondidas, possam indicar se os objetivos de avaliação foram ou não atingidos. As questões definidas para o objetivo de avaliação descrito anteriormente são:

• **(Q1)** Quão efetiva em termos de quantidade de atividades realizadas com sucesso por parte de seus usuários, são a busca, o acesso e a visualização de informações sobre convênios a partir das aplicações *FiscalizaBR* e *SICONV*?; e

• **(Q2)** Quão eficiente em termos de quantidade de atividades realizadas com sucesso em determinado período de tempo, são a busca, o acesso e a visualização de informações sobre convênios a partir das aplicações *FiscalizaBR* e *SICONV*?

**Nível quantitativo:** após terem sido definidas as questões, deve-se especificar um conjunto de medidas capazes de indicar valores que, quando interpretados, fornecerão as informações necessárias para o avaliador responder a essas questões. As medidas definidas e utilizadas para avaliação da efetividade e da eficiência das aplicações *FiscalizaBR* e *SICONV* são:

- **M1** Quantidade de atividades a serem realizadas nas aplicações analisadas;
- **M2(x)** Quantidade de atividades concluídas com sucesso, por usuário, utilizando a aplicação X;
- **M3(x)** Tempo gasto, em minutos, para conclusão de todas as atividades do experimento, utilizando a aplicação X;
- **Efetividade: M4(x)** Porcentagem de atividades concluídas com sucesso em relação ao total de atividades realizadas, utilizando a aplicação X; e
- **Eficiência: M5(x)** Proporção de atividades concluídas com sucesso por minuto, utilizando a aplicação X.

## **5.1.1. Planejamento do Estudo Experimental – Etapa I**

O objetivo deste estudo experimental foi prover dados que, quando tratados e interpretados, possam permitir aos pesquisadores responder às questões apresentadas para o objetivo de avaliação descrito anteriormente. Para isso, um grupo de participantes foi orientado a buscar, acessar e identificar informações sobre convênios do Governo Federal, utilizando como apoio as aplicações *FiscalizaBR* e *SICONV*.

**Seleção do contexto**: o estudo foi realizado com 6 (seis) alunos de graduação de diferentes cursos de uma IFES. Foram escolhidos alunos de cursos de áreas diferentes da computação (por exemplo, engenharia civil e direito), a fim de que uma possível facilidade com manipulação de dispositivos móveis destes alunos não interferisse nos resultados.

**Formulário das hipóteses:** a partir das questões e das medidas apresentadas anteriormente, quatro hipóteses foram elaboradas, duas relacionadas à efetividade e duas à eficiência das aplicações analisadas. Essas hipóteses são apresentadas no Quadro 1.

| poloooo oluboluuuo pulu o Eoluuo Expormionul |                                                                                     |  |  |  |  |  |  |
|----------------------------------------------|-------------------------------------------------------------------------------------|--|--|--|--|--|--|
| Hipóteses referentes à efetividade           |                                                                                     |  |  |  |  |  |  |
| $H_{_{\rm OM4}}$                             | Não há diferença entre a efetividade das aplicações FiscalizaBR e SICONV com        |  |  |  |  |  |  |
|                                              | relação à busca, ao acesso e à visualização de convênios.                           |  |  |  |  |  |  |
| $H_{1M4}$                                    | Há diferença entre a efetividade das aplicações FiscalizaBR e SICONV com relação à  |  |  |  |  |  |  |
|                                              | busca, ao acesso e à visualização de convênios.                                     |  |  |  |  |  |  |
| Hipóteses referentes à eficiência            |                                                                                     |  |  |  |  |  |  |
| $H_{\text{OM5}}$                             | Não há diferença entre a eficiência das aplicações FiscalizaBR e SICONV com relação |  |  |  |  |  |  |
|                                              | à busca, ao acesso e à visualização de convênios.                                   |  |  |  |  |  |  |
| $H_{\text{1M5}}$                             | Há diferença entre a eficiência das aplicações FiscalizaBR e SICONV com relação à   |  |  |  |  |  |  |
|                                              | busca, ao acesso e à visualização de convênios.                                     |  |  |  |  |  |  |

**Quadro 1 – Hipóteses elaboradas para o Estudo Experimental – Etapa I.**

**Projeto do experimento:** a execução do Estudo Experimental – Etapa I ocorreu da seguinte forma: foram desenvolvidas 16 (dezesseis) atividades que deveriam ser realizadas pelos participantes do estudo, sendo 8 (oito) utilizando a aplicação *FiscalizaBR* e 8 (oito), a aplicação *SICONV*, que podem ser visualizadas no Apêndice A deste trabalho. Essas atividades foram distribuídas, uniformemente, entre 6 (seis) cenários relacionados à busca, ao acesso e à visualização de convênios:

- **Cenário 1 - Recuperar informações do convênio:** o cidadão deve ser capaz de recuperar informações sobre um convênio, tais como, a situação da prestação de contas do convênio, o proponente do convênio, o valor global do convênio e o valor já empenhado;
- **Cenário 2 - Aplicar filtros sobre a lista de convênios:** como a lista de convênios pode ser extensa, o cidadão deve ser capaz de aplicar filtros, tais como, "filtrar convênios da cidade de São Paulo" ou "filtrar convênios com vigência entre Jan/2014 e Dez/2015";
- **Cenário 3 - Ordenar lista de convênios:** a ordenação favorece a busca eficiente de convênios de interesse do cidadão. Sendo assim, o cidadão deve ser capaz de ordenar os convênios de seu interesse por algum tipo de critério, tais como, "valor", "vigência";
- **Cenário 4 - Buscar convênios:** nos casos em que o cidadão conheça alguma palavra chave referente ao(s) convênio(s) de seu interesse, um mecanismo de busca deve estar presente nas aplicações para facilitar a localização do(s) convênio(s) desejado(s). Assim, o cidadão deve ser capaz de realizar buscas, com base em alguns campos do convênio, tais como, "objeto do convênio" e "proponente";
- **Cenário 5 - Compartilhar convênios:** uma vez identificado o convênio de seu interesse, o cidadão deve ser capaz de compartilhá-lo facilmente com outros usuários interessados;
- **Cenário 6 - Facilitar a localização de convênios**: uma vez identificado o convênio de seu interesse, o cidadão deve ser capaz de acompanhar facilmente seu ciclo de vida, sem precisar recorrer a todos os recursos descritos nos cenários 1 a 4. Dessa forma, o cidadão deve ser capaz de recuperar, para acompanhamento, algum convênio de seu interesse.

Cada cenário contém a mesma quantidade de atividades a serem realizadas pelos participantes do estudo. Atividades de um mesmo cenário visam alcançar objetivos comuns de acordo com esse cenário. Por exemplo, para o Cenário 1, foram criadas as seguintes atividades:

• **Atividade 1:** houve em Brasília/DF, de 2008 à 2009, um convênio, cujo objetivo era promover a sensibilização de jovens brasileiros, ligados às instituições que trabalham na promoção dos direitos das crianças e dos adolescentes dos Estados Rondônia, Pará, Ceará, Rio de Janeiro, Goiás, Pernambuco, Mato Grosso, Paraná e Rio Grande do Sul, para os conceitos de cidadania, democracia, turismo e desenvolvimento sustentável. Por favor, informe o número desse convênio e o nome do programa ao qual ele estava vinculado;

• **Atividade 2:** houve em São Paulo/SP, no ano de 2008, um convênio firmado para realização da 30ª. Festa do Verde. Por favor, informe o número deste convênio, o nome do proponente e o nome do responsável pelo proponente ao qual o convênio estava vinculado.

Cabe ressaltar que as atividades descritas para cada cenário tinham um objetivo e um grau de dificuldade similar, para que nenhuma das aplicações fosse favorecida durante a realização do estudo experimental. Para que as atividades fossem relevantes ao objetivo deste experimento, elas foram elaboradas por professores com experiência no desenvolvimento de trabalhos sobre transparência pública na Web. Por questão de simplicidade, a lista completa de atividades realizadas neste estudo experimental foi omitida do texto de artigo. Contudo, ela pode ser obtida integralmente no apêndice A.

Antes de iniciar a execução do estudo experimental, foi realizado um teste piloto, com o intuito de avaliar as atividades elaboradas, com relação ao tempo para sua realização, a organização e a clareza de suas descrições, entre outros. O piloto foi realizado com o auxílio de um aluno de graduação em Ciência da Computação, que não participou do experimento final. Por meio do feedback obtido a partir do teste piloto, foi possível melhorar a qualidade das atividades do experimento.

A execução das atividades pelos participantes foi realizada de forma intercalada, ou seja, para cada cenário, a ordem das atividades a serem executadas nas aplicações era alternada. Por exemplo, a primeira atividade do Cenário 1 foi realizada utilizando a aplicação *FiscalizaBR*; a primeira atividade do Cenário 2 foi realizada utilizando a aplicação *SICONV*. Isso foi feito para que a ordem de utilização das aplicações não interferisse nos resultados da avaliação. Por exemplo, caso a aplicação *SICONV* fosse sempre utilizada para resolver a primeira atividade de cada cenário, o conhecimento adquirido pelo seu uso poderia fazer com que as demais atividades fossem realizadas de maneira mais eficaz e eficiente na aplicação *FiscalizaBR*.

## **5.1.2. Resultados e Discussão**

Na Tabela 1, são apresentados os resultados obtidos quanto à efetividade e à eficiência das aplicações *FiscalizaBR* e *SICONV*. Nas colunas 2 a 4 são apresentados os resultados de cada participante, utilizando a aplicação *FiscalizaBR*. Na segunda parte dessa tabela (colunas 5 a 7), os resultados referem-se à aplicação *SICONV*.

Nota-se, por meio da Tabela 1, que para todas as medidas analisadas, houve diferenças entre as duas aplicações. Quanto ao tempo necessário para a realização das tarefas, a aplicação *SICONV* teve desempenho inferior ao da *FiscalizaBR*. Isso se deve, provavelmente, ao tipo de interação com o usuário disponibilizada pela aplicação *SICONV*, por meio do qual muitas informações são apresentadas de uma só vez e a navegação entre elas ocorre, em sua maioria, por meio de hyperlinks.

| <b>SICONV</b>  |              |              |                       |              | <b>FiscalizaBR</b>    |  |
|----------------|--------------|--------------|-----------------------|--------------|-----------------------|--|
| Part.          | Efet. $(M4)$ | Efic. $(M5)$ | <b>Tempo</b><br>(min) | Efet. $(M4)$ | <b>Tempo</b><br>(min) |  |
| P1             | 50,0         | 0,24         |                       | 100,0        | 1,14                  |  |
| P <sub>2</sub> | 75,0         | 0,25         | 24                    | 100,0        | 0,80                  |  |
| P <sub>3</sub> | 75,0         | 0.18         | 33                    | 100,0        | 0,62                  |  |

**Tabela 1 – Resultados do Estudo Experimental – Etapa I**

iSys: Revista Brasileira de Sistemas de Informação (iSys: Brazilian Journal of Information Systems) http://seer.unirio.br/index.php/isys/

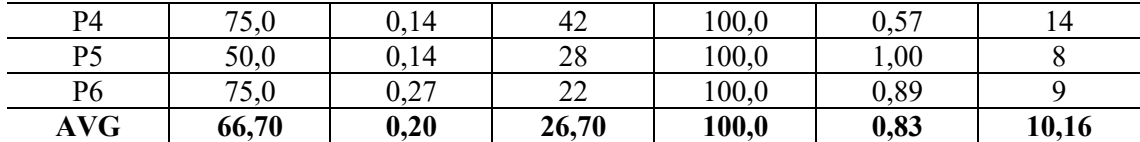

Quanto à efetividade, as atividades realizadas com o auxílio da aplicação *FiscalizaBR* obtiveram resultados mais promissores, apresentando efetividade média de 100%, contra 66,7% da aplicação *SICONV*. Para complementar a discussão sobre a efetividade, na Tabela 2, são apresentados: i) na primeira coluna, as atividades realizadas neste estudo experimental, descritas como *CxAy*, sendo *Cx* é o cenário ao qual a atividade que *Ay* se refere; ii) as atividades realizadas pelos participantes, utilizando a aplicação *SICONV* – da segunda até a sétima coluna; e iii) a porcentagem de participantes que realizaram com sucesso cada atividade – oitava coluna.

| <b>Atividade</b> | <b>SICONV</b> |             |   |   |   |   |               |
|------------------|---------------|-------------|---|---|---|---|---------------|
|                  | 1             | $\mathbf 2$ | 3 | 4 | 5 | 6 | $\frac{0}{0}$ |
| C1A2             |               |             |   |   |   |   |               |
| C2A1             | X             | X           | X | X | Χ | Χ | 100,0         |
| C3A2             | X             | X           | X | X | X | X | 100,0         |
| C4A1             |               |             |   |   |   |   |               |
| C5A2             |               | Х           | X | X | X | X | 83,3          |
| C5A4             |               | X           | X | X | X | X | 83,3          |
| C6A2             | X             | X           | X | X |   | Χ | 83,3          |
| C6A4             | X             | X           | X | X |   | X | 83,3          |
| Média            |               |             |   |   |   |   | 66,7          |

**Tabela 2 – Atividades concluídas – aplicação SICONV.**

É possível notar que as atividades C1A2 e C4A1 não foram realizadas por qualquer participante. Essas atividades correspondem, respectivamente, aos cenários 1 e 4, que dizem respeito à recuperação de informações sobre convênios por meio de listagens e mecanismos de busca. Isso ocorreu, pois a pesquisa por nome do proponente da aplicação *SICONV* não funcionou como esperado e porque não existia um mecanismo que permitisse ao usuário pesquisar o convênio por meio de sua descrição.

As atividades C2A1 e C3A2, relacionadas aos cenários de aplicação de filtros (C2) e ordenação (C3), tiveram 100% de efetividade, o que provê indícios de que a aplicação *SICONV* atende aos objetivos propostos por esses cenários. Para as demais atividades, pelo menos um participante não conseguiu concluí-las, o que pode indicar a necessidade de aprimoramento das funções da aplicação relacionadas a elas.

Quanto à eficiência, a aplicação *FiscalizaBR* obteve resultados mais satisfatórios, principalmente pelo fato de o tempo gasto pelos participantes ter sido significativamente menor. Na Tabela 5.3, é apresentada a soma do tempo total gasto pelos participantes em cada atividade, para as aplicações *FiscalizaBR* e *SICONV*. É possível observar que o tempo total gasto pelos participantes na realização das atividades com a aplicação *SICONV* foi cerca de 2,9 vezes maior que o tempo gasto com o aplicativo *FiscalizaBR*. As diferenças percentuais mais significativas estão no tempo gasto para a realização das atividades dos cenários 3 e 6. Quanto ao cenário 3, entende-se que essa diferença ocorreu por causa da dificuldade que os participantes tiveram em localizar o elemento de interface gráfica da aplicação *SICONV* que implementa tal função. Quanto ao cenário 6, entendese que o uso da lista de favoritos, disponível na aplicação *FiscalizaBR*, favoreceu para que essa atividade fosse concluída em tão pouco tempo. Na aplicação *SICONV*, o usuário deveria anotar informações sobre o convênio de interesse e depois usar os mecanismos de busca dessa aplicação para recuperá-lo.

|       | <b>SICONV</b>         | <b>FiscalizaBR</b>            |                       |  |  |
|-------|-----------------------|-------------------------------|-----------------------|--|--|
| Ativ. | <b>Tempo</b><br>(min) |                               | <b>Tempo</b><br>(min) |  |  |
| C1A2  | 31                    | C1A1                          |                       |  |  |
| C2A1  | 27                    | C2A2                          | 14                    |  |  |
| C3A2  | 27                    | C3A1                          |                       |  |  |
| C4A1  | 27                    | C4A2                          | 10                    |  |  |
| C5A2  | 10                    | C5A1                          |                       |  |  |
| C5A4  | 8                     | C5A3                          |                       |  |  |
| C6A2  | 20                    | C <sub>6</sub> A <sub>1</sub> | 6                     |  |  |
| C6A4  | 26                    | C6A3                          |                       |  |  |
| Total | 176                   | <b>Total</b>                  |                       |  |  |

**Tabela 3 – Tempo total gasto em cada atividade - aplicações** *FiscalizaBR* **e** *SICONV.*

## **5.1.3. Teste de Hipóteses**

Apesar de os valores apresentados anteriormente indicarem que a utilização do aplicativo *FiscalizaBR* proporciona maior efetividade e eficiência quanto às atividades de busca, acesso e visualização de convênios, faz-se necessário realizar a análise estatística dos dados, por meio de testes de hipótese, com o intuito de garantir maior confiabilidade às afirmações feitas. O objetivo de um teste de hipóteses é verificar se a hipótese nula (H<sub>0</sub>) pode ser rejeitada, com algum grau de significância (confiança se está sendo tomada a decisão correta), chegando à aceitação da hipótese alternativa H<sub>1</sub>. Antes de aplicar um teste de hipóteses, é necessário conhecer sob qual tipo de distribuição de probabilidade os dados coletados no estudo se encontram organizados. Isso se deve ao fato de muitos testes de hipóteses, tais como o *t-test* [Montgomery, 2000], possuírem como pré-requisito, a necessidade de os dados estarem distribuídos normalmente.

Para verificar a normalidade dos dados, o teste, conhecido como *ShapiroWilk* [Montgomery, 2000], foi aplicado. De acordo com os resultados dos testes realizados, a normalidade dos dados referentes à efetividade proporcionada pelas aplicações *FiscalizaBR* e *SICONV* não pode ser confirmada. Por outro lado, a normalidade dos dados referentes à eficiência das duas aplicações pode ser confirmada com grau de significância igual 0,01. Isso significa que, para os dois conjuntos de dados (o da aplicação *FiscalizaBR* e o da aplicação *SICONV*), é possível afirmar com 99,9% de confiança que estes dados estão distribuídos normalmente.

Uma vez que os dados relacionados à eficiência proporcionada pelas aplicações foram considerados normalmente distribuídos, foi aplicado o *t-test* para verificar as hipóteses do Quadro 1, relacionadas com a medida M5 (Seção 5.1.1). *T-test* é um teste estatístico paramétrico, utilizado para comparação entre médias de duas amostras distintas. A hipótese nula deste método afirma que as duas médias comparadas são iguais. Comparando-se os valores médios da eficiência proporcionada pelas aplicações *FiscalizaBR* (média = 0,83) e *SICONV* (média = 0,20), apresentadas na Tabela 1, a hipótese nula  $H_{\text{max}}$  pode ser rejeitada com grau de significância p = 4,7\*10-5. Ou seja, com aproximadamente 99,9% de confiança, é possível afirmar que a eficiência proporcionada pela aplicação *FiscalizaBR* é diferente da eficiência proporcionada pela aplicação *SICONV*. Como o valor da eficiência da *FiscalizaBR* é maior do que o da *SICONV*, podese afirmar que *FiscalizaBR* proporciona maior eficiência aos seus usuários, quanto à busca, ao acesso e à visualização de convênios. Essa afirmação responde à questão Q2, descrita na Seção 5.1 deste trabalho.

O fato de os conjuntos de dados referentes à efetividade não terem sido considerados normalizados restringe o uso do t-test. Sendo assim, para testar a hipótese H0M4, foi aplicado o teste *Mann-Whitney* [Montgomery, 2000]. *Mann-Whitney* é um teste não-paramétrico, que permite que duas médias sejam comparadas sem a necessidade de os dados que as geraram estarem distribuídos normalmente. Comparando os valores médios da efetividade proporcionada pelas aplicações *FiscalizaBR* (média = 100,0) e  $SICONV$  (média = 66,67), a hipótese nula  $H_{\text{out}}$  pode ser rejeitada com nível de significância menor do que 0,01. Analogamente ao que ocorreu com a eficiência, como o valor da efetividade da *FiscalizaBR* é maior do que o da *SICONV*, pode-se afirmar que *FiscalizaBR* é mais efetivo quanto à busca, ao acesso e à visualização de convênios. Essa afirmação responde à questão Q1 deste estudo experimental.

## **5.2. Estudo Experimental – Etapa II**

Além da avaliação referente à efetividade e à eficiência, foi realizado um estudo experimental, com o intuito de analisar a utilidade percebida pelos usuários das aplicações *FiscalizaBR* e *SICONV*.

**Nível conceitual:** para este estudo experimental, o seguinte objetivo de avaliação foi elaborado:

**Analisar:** o uso das aplicações *FiscalizaBR* e *SICONV* para busca, acesso e visualização de convênios do Governo Federal**. Com o propósito de:** avaliar. **Com respeito à:** utilidade percebida. **Do ponto de vista de:** cidadãos interesses nos dados oferecidos por essas aplicações. **No contexto de:** um grupo de alunos de graduação de uma IFES.

**Nível Operacional:** para elencar as questões referentes ao objetivo proposto, o modelo de aceitação de tecnologia TAM (*Technology Acceptance Model*) [Davis, 1993] foi utilizado. Esse modelo possui como objetivo explicar o comportamento das pessoas em relação à aceitação de uma tecnologia e tem sido utilizado em estudos recentes [Parreira Júnior e Penteado, 2018] para avaliação de produtos de software.

Um dos constructos avaliados pelo modelo TAM é a utilidade percebida, que tenta medir o quanto uma pessoa acredita que usar determinada tecnologia aumenta sua produtividade. Para isso, sugere-se a criação de um questionário, ao qual são atribuídas afirmações relacionadas à utilidade percebida pelos usuários da tecnologia em análise. Para cada afirmação, o respondente deve escolher uma dentre as seguintes opções: "Discordo totalmente", "Discordo parcialmente", "Neutro", "Concordo parcialmente" e "Concordo totalmente", conforme sua opinião sobre essa afirmação. Sendo assim, as questões referentes ao objetivo de avaliação apresentado anteriormente são:

- **(Q1)** Utilizar essa aplicação é importante e adiciona valor a minha cidadania.
- **(Q2)** A aplicação é útil no processo de fiscalização dos convênios estabelecidos com o Governo Federal.
- **(Q3)** Usar esta aplicação pode aumentar meu desempenho como cidadão fiscalizador dos gastos públicos do Governo Federal.
- **(Q4)**  A aplicação pode facilitar a concretização do meu direito de fiscalizar o correto uso do dinheiro público.
- **(Q5)** Esta aplicação produz os resultados que espero de uma ferramenta de suporte à fiscalização de convênios.
- **(Q6)** Eu pretendo integrar esta aplicação a minha vida cotidiana.
- **(Q7)** Eu recomendarei o uso desta aplicação a outros cidadãos.

**Nível Quantitativo:** a seguir, é apresentado o conjunto de medidas utilizadas para a avaliação da utilidade percebida pelos usuários das aplicações.

- **M6(x)**  Porcentagem média de participantes que escolheram a opção "Discordo totalmente", utilizando a aplicação X;
- **M7(x)**  Porcentagem média de usuários que escolheram a opção "Discordo parcialmente", utilizando a aplicação X;
- **M8(x)** Porcentagem média de usuários que escolheram a opção "Neutro", utilizando a aplicação X;
- **M9(x)** Porcentagem média de usuários que escolheram a opção "Concordo parcialmente", utilizando a aplicação X;
- **M10(x)** Porcentagem média de usuários que escolheram a opção "Concordo totalmente", utilizando a aplicação X

# **5.2.1. Planejamento do Estudo Experimental - Etapa II**

**Seleção do contexto:** esse estudo experimental foi realizado com os mesmos 6 (seis) alunos de graduação de diferentes cursos de uma IFES que realizaram o primeiro estudo experimental.

**Formulação de Hipóteses**: duas hipóteses referentes ao constructo utilidade percebida foram elaboradas e podem ser visualizadas no Quadro 2.

**Quadro 2 – Hipóteses elaboradas para o Estudo Experimental II**

|                                      | Hipóteses referentes à utilidade percebida                                                                            |  |  |  |  |  |  |
|--------------------------------------|----------------------------------------------------------------------------------------------------|--|--|--|--|--|--|
| $H_{\scriptscriptstyle{\text{oup}}}$ | Não há consenso sobre o constructo utilidade percebida, com relação ao uso das<br>aplicações FiscalizaBR e SICONV.    |  |  |  |  |  |  |
| $H_{\text{up}}$                      | Há consenso sobre o constructo utilidade percebida, com relação ao uso das aplicações<br><i>FiscalizaBR e SICONV.</i> |  |  |  |  |  |  |

# **5.2.2. Resultado e Discussão**

Nas Tabelas 4 e 5, são apresentados, respectivamente, os resultados obtidos por meio da aplicação do questionário para as aplicações *FiscalizaBR* e *SICONV*. A primeira coluna dessas tabelas contém o código das questões apresentadas anteriormente; nas colunas 2 a 6 das duas tabelas, são apresentadas as porcentagens de participantes que escolheram a respectiva opção para cada afirmação, sendo que a segunda coluna se refere à opção "Discordo totalmente", a terceira à opção "Discordo parcialmente", assim

sucessivamente. Nas colunas 7 e 8 são apresentadas, respectivamente, a porcentagem de participantes que escolheram opções negativas ou neutras (1, 2, 3) e positivas (4, 5). Na última linha, são apresentadas a média de vezes que cada opção foi escolhida pelos participantes e a média da porcentagem de participantes que escolheram determinada opção.

78

|                |    |    |                  | Opções (%) participantes |     |    |     |
|----------------|----|----|------------------|--------------------------|-----|----|-----|
| Questão        |    |    | 3                |                          | 5   |    |     |
|                | U  |    | $\left( \right)$ | 17                       | 83  |    | 100 |
|                |    |    |                  |                          | 100 |    | 100 |
| JЗ             |    |    | 0                | $\mathbf{1}$             | 83  |    | 100 |
| O4             |    |    | $\left($         | 17                       | 83  |    | 100 |
| O5             |    |    |                  | 50                       | 50  |    | 100 |
| Q <sub>6</sub> | 16 | 33 | 17               | 17                       | 17  | 66 | 34  |
|                |    |    | 17               |                          | 83  | 17 | 83  |
| Média          |    |    | 5                | 7                        | 71  | ി  | 88  |

**Tabela 4 – Resultados para o constructo utilidade percebida (***FiscalizaBR***).**

**Legenda:** 1 (discordo totalmente); 2 (discordo parcialmente); 3 (neutro); 4 (concordo parcialmente); 5 (concordo totalmente)

De modo geral, é possível perceber que a aplicação *FiscalizaBR* obteve percentual maior de opções positivas do que negativas ou neutras. Em contrapartida, pode-se perceber que a aplicação *SICONV* obteve percentual maior de opções negativas ou neutras do que positivas.

Nota-se que a aplicação *FiscalizaBR* obteve 6 (seis) das 7 (sete) afirmações, com uma maior porcentagem de avaliações positivas. Delas as afirmações mais bem aceitas, ou seja, que tiverem 100% de avaliações positivas, foram "Utilizar essa aplicação é importante e adiciona valor a minha cidadania", "A aplicação é útil no processo de fiscalização dos convênios estabelecidos com o Governo Federal", "Usar esta aplicação pode aumentar meu desempenho como cidadão fiscalizador dos gastos públicos do Governo Federal", "A aplicação pode facilitar a concretização do meu direito de fiscalizar o correto uso do dinheiro público" e "Esta aplicação produz os resultados que espero de uma ferramenta de suporte à fiscalização de convênio". Por outro lado, a afirmação que obteve pior resultado foi "Eu pretendo integrar esta aplicação a minha vida cotidiana", o que pode indicar falta de engajamento dos usuários com este tipo de aplicação. Uma razão para isso pode ter sido o fato que o perfil dos participantes do estudo experimental é basicamente de alunos de graduação (mais informações sobre isso são apresentadas na seção de ameaças à validade do estudo – Seção 5.3). Uma sugestão para aprimoramento desse engajamento é a inclusão de conceitos de jogos (gamificação) à aplicação *FiscalizaBR*.

Quanto à aplicação *SICONV*, percebe-se que ela obteve maior porcentagem de avaliações positivas em duas afirmações. A afirmação mais bem aceita, i.e., com 100% de avaliações positivas foi "Utilizar essa aplicação é importante e adiciona valor a minha cidadania". Por outro lado, enquanto as afirmações que obtiveram piores resultados, ou seja, 100% de avaliações negativas ou neutras foram "Esta aplicação produz os resultados que espero de uma ferramenta de suporte à fiscalização de convênios", "Eu pretendo integrar esta aplicação a minha vida cotidiana" e "Eu recomendarei o uso desta aplicação

a outros cidadãos". Isso mostra a insatisfação por parte dos participantes quanto aos resultados que eles obtiveram por meio da aplicação *SICONV*.

|                |    | Opções (%) participantes |    |    |    |     |     |
|----------------|----|--------------------------|----|----|----|-----|-----|
| Questão        |    |                          |    |    | 5  |     | +   |
|                | 0  |                          | 0  | 33 | 64 |     | 100 |
| Q2             | 0  | 66                       | 0  | 17 | 17 | 66  | 34  |
| Q <sub>3</sub> | 0  |                          |    | 33 | 50 | 17  | 83  |
| Ο4             | 17 | 33                       | 33 |    | 17 | 83  | 17  |
| O5             | 67 | 33                       | 0  |    |    | 100 | 0   |
| Q6             | 50 | 50                       | 0  |    |    | 100 | 0   |
|                | 33 |                          | 50 |    |    | 100 | 0   |
| Média          | 24 | 31                       | 12 |    | 21 | 67  | 33  |

**Tabela 5 – Resultados para o constructo utilidade percebida (***SICONV***).**

**Legenda:** 1 (discordo totalmente); 2 (discordo parcialmente); 3 (neutro); 4 (concordo parcialmente); 5 (concordo totalmente)

## **5.2.3. Teste de Hipóteses**

Para verificar a validade ou não da hipótese referente à utilidade percebida,  $H_{\text{our}}$ , é necessário comparar a porcentagem média de opiniões positivas com relação a esse constructo com a porcentagem média de opiniões negativas. Para isto faz-se necessário verificar se os dados das amostras são compatíveis com a distribuição normal. Assim, o teste *Shapiro-Wilk* foi aplicado ao conjunto de opiniões positivas e negativas (ou neutras) das Tabelas 5.4 e 5.5. De acordo com os resultados, a normalidade dos dados referentes à utilidade percebida de ambas as aplicações não pode ser confirmada, o que restringe o uso do t-test. Logo, para testar a hipótese  $H_{\text{our}}$ , também fez-se necessária a aplicação do teste *Mann-Whitney* [Montgomery, 2000].

Comparando-se os valores médios de opiniões positivas a respeito da utilidade percebida da aplicação *FiscalizaBR* (média = 88%) com o valor médio de opiniões negativas ou neutras (média = 19%), a hipótese nula  $H_{\text{app}}$  pode ser rejeitada com grau de significância  $p = 0.001$ . Ou seja, com aproximadamente 99,9% de confiança, é possível afirmar que a porcentagem média de opiniões positivas difere-se da porcentagem média de opiniões negativas ou neutras. Além disso, como a porcentagem de opiniões negativas ou neutras é menor do que a de opiniões positivas, a aplicação *FiscalizaBR* pode ser considerada satisfatória com relação ao constructo utilidade percebida.

De maneira oposta, ao comparar os valores médios de opiniões positivas a respeito da utilidade da aplicação *SICONV* (média = 33%) com o valor médio de opiniões negativas ou neutras (67%), a hipótese nula  $H_{\text{app}}$  não pode ser rejeitada com grau de significância  $p < 0.01$  ( $p = 0.10027$ ). Ou seja, não é possível afirmar que a porcentagem média de opiniões positivas difere-se da porcentagem média de opiniões positivas ou neutras.

# **5.3. Ameaças à Validade dos Estudos Experimentais e Dificuldades Encontradas**

Wohlim *et al*. (2012) afirmam que estudos experimentais estão sujeito a situações que podem ameaçar a validade dos resultados obtidos com ele. Nessa seção, são apresentadas

79

as principais ameaças à validade dos estudos conduzidos neste trabalho, bem como a maneira como elas foram ou poderão ser futuramente contornadas.

**Ameaças à validade de conclusão.** Refere-se às questões que afetam a habilidade de se tirar conclusões corretas a respeito do objeto de estudo do experimento. Um exemplo de ameaça deste tipo diz respeito à escolha do método estatístico adequado para análise dos dados. Nos dois estudos deste trabalho, os testes estatísticos adotados para comparação dos valores médios das medidas foram *t-test* e *Mann-Whitney*. O *t-test* requer que os dados das amostras estejam normalmente distribuídos; dessa forma, antes de aplicá-lo, verificou-se esse pressuposto por meio do teste *Shapiro-Wilk*. Para os casos em que o resultado de normalidade foi negativo, aplicou-se o teste *Mann-Whitney*.

**Ameaças à validade interna.** Refere-se às questões que afetam a habilidade de se assegurar que os resultados foram, de fato, obtidos em decorrência dos tratamentos (isto é, as aplicações *FiscalizaBR* e *SICONV*) e não por uma coincidência. Uma ameaça desse tipo pode ser o modo como os participantes foram selecionados e agrupados. Um ponto que pode ter influenciado os resultados foi a utilização de alunos de graduação como participantes do estudo. Como formas de mitigar essas ameaças, não foram apresentadas aos participantes, expectativas a favor ou contra qualquer aplicação analisada. Além disso, os participantes realizaram as atividades nas duas aplicações, evitando o efeito de usuários mais experientes sobre uma ou outra aplicação. Teve-se ainda a preocupação de gerar alternância na ordem em que as aplicações eram utilizadas para cada tipo de cenário, evitando que a experiência adquirida em uma aplicação privilegiasse a outra aplicação.

**Ameaças à validade externa**. Refere-se às questões que afetam a habilidade de se generalizar os resultados do experimento para um contexto mais amplo do que aquele selecionado para o estudo. Sendo assim, os fatores que podem ter influenciado os resultados deste experimento são:

- o conjunto de atividades e cenários elaborados;
- a qualidade dos formulários apresentados aos participantes; e
- a quantidade de amostras (participantes) utilizadas.

Com o intuito de mitigar essas possíveis ameaças, novos experimentos com outros grupos de participantes devem ser realizados, visando a ampliar o tamanho da amostra, bem como diversificá-la, em termos de perfil dos participantes. Quanto às atividades, aos cenários e aos formulários, os mesmos foram elaborados com o auxílio de especialistas na área de transparência pública , sem relação direta com o desenvolvimento das aplicações avaliadas, e foram validados por meio de um teste piloto.

A pequena quantidade de participantes envolvidos nos estudos experimentais também é um fator que pode ter influenciado na capacidade de generalização dos resultados dos experimentos para um contexto mais amplo. Tem-se como objetivo replicar tais experimentos, com o intuito de aprimorar a confiabilidade das afirmações obtidas.

Durante a elaboração do experimento, foram identificados alguns problemas que poderiam acarretar dúvidas aos participantes. Um deles é o fato da sessão de acesso à aplicação *SICONV* não permitir que o botão "Voltar" do navegador fosse utilizado, sendo necessária a constante atualização da página ou que a página fosse fechada e aberta

novamente. Além disso, ao tentar acessar a página de consulta de convênios da aplicação *SICONV*, os navegadores Web exibiam um erro de privacidade, informando que a conexão não é segura, sendo necessário conceder uma permissão para liberar o acesso à aplicação, uma ação dispendiosa e que não é trivial a todos os tipos de usuários.

## **6. Considerações Finais e Trabalhos Futuros**

O interesse da população com relação à fiscalização dos gastos públicos é um importante meio de promover a diminuição dos níveis de corrupção de um país. Para que o cidadão possa realizar o papel de fiscalizador, é necessário que as informações públicas sejam disponibilizadas de forma clara e objetiva e que incentive o compartilhamento de informações relevantes. Com o objetivo de simplificar a busca, o acesso e a visualização de dados sobre convênios e contratos de repasse do Governo Federal, a aplicação *FiscalizaBR* foi desenvolvida. Sua efetividade e eficiência foram confrontadas com as da aplicação *SICONV*, por meio um estudo experimental, chegando-se à conclusão que *FiscalizaBR* é, em média, 4 vezes mais eficiente e 1,5 vezes mais efetiva do que a aplicação *SICONV*. Quanto à utilidade percebida, notou-se que os participantes do experimento avaliaram positivamente a aplicação *FiscalizaBR*, enquanto a *SICONV* obteve maior rejeição.

Como principais limitações, destaca-se o fato que a aplicação *FiscalizaBR* não possui versão para iOS, bem como seus recursos de busca por convênio são bastante limitados. Por exemplo, não é possível encontrar um convênio por meio do nome do seu proponente. Com base nisso, seguem propostas de trabalhos futuros: (i) utilizar o GPS dos dispositivos móveis para que a localização atual do usuário seja reconhecida, permitindo que os convênios sejam exibidos automaticamente; (ii) implementar o carregamento por demanda no feed principal de convênios do aplicativo, gerando menor consumo bateria e de dados móveis, por parte do aplicativo, além de aprimorar seu desempenho; (iii) acrescentar recursos para busca de convênios por nome do proponente, número do convênio, objeto do convênio; (iv) implementar técnicas de *gamificação* no aplicativo, com o intuito de aprimorar o engajamento dos usuários quanto ao uso da solução proposta; (v) desenvolver uma versão da aplicação para o sistema operacional móvel iOS; e (vi) oferecer uma API para acesso aos dados da aplicação *FiscalizaBR*, permitindo assim que outros pesquisadores possam desenvolver aplicações na área de convênios e contratos de forma mais simplificada e independente de tecnologia.

## **7. Referências**

- ALÓ, C. C.; LEITE, J. C. S. d. P. Uma abordagem para transparência em processos organizacionais utilizando aspectos. Tese (Doutorado em Ciências - Informática) Departamento de Informática, Pontifícia Universidade Católica do Rio de Janeiro, Rio de janeiro, 2009.
- BASILI, V.; ROMBACH, H. Goal question metric paradigm. In: Encyclopedia of Software Engineering. 2. ed. [S.l.: s.n.], 1994.
- BAYMARD INSTITUTE. The Average Checkout Flow Has 14.88 Form Fields Twice as Many as Necessary. 2016. Disponível em: https://baymard.com/blog/checkoutflow-average-form-fields.
- BOBBIO, N. Estado governo; por uma teoria geral da política. 14. ed. Rio de janeiro: [s.n.], 2001.
- CGU. Olho Vivo no Dinheiro Público. [S.l.], 2012. Disponível em: http://www.cgu.gov.br/Publicacoes/controle-social/arquivos/controlesocial2012.pdf.
- DAVIS, F. D. User acceptance of information technology: system characteristics, user preceptions and behavioral impacts. International Journal Man-Machine Studies, 1993.
- FIELDING, R. T. Architectural styles and the design of network-based software architectures. Tese (Doutorado) - UNIVERSITY OF CALIFORNIA, Irvine, 2000. Disponível em: http://www.ics.uci.edu/~fielding/pubs/dissertation/fielding\_dissertation.pdf.
- FiscalizaBR. Repositório Gitlab com o código do aplicativo. Disponível em https://gitlab.com/fiscalizabr. Acessado em: Abril/2019.
- GARTNER. Vendas globais de dispositivos móveis em 2016. 2016. Disponível em: https://www.gartner.com/newsroom/id/3415117.
- GOOGLE. Portal da API do Youtube. 2017. Disponível em: https://www.youtube.com/yt/dev/pt-BR/api-resources.html.
- GOVERNO FEDERAL. Instrução Normativa STN nº 01/97. 1997. Disponível em: http://www.cgu.gov.br/assuntos/auditoria-e-fiscalizacao/avaliacao-da-gestao-dosadministradores/tomadas-de-contasespeciais/legislacao/arquivos/in\_stn\_mf\_01\_1997.
- GOVERNO FEDERAL. API da Plataforma de Gestão de Indicadores. 2017a. Disponível em: http://api.pgi.gov.br/.
- GOVERNO FEDERAL. API de Compras Públicas do Governo Federal Portal Brasileiro de Dados Abertos. 2017b. Disponível em: http://dados.gov.br/dataset/compras-publicas-do-governo-federal.
- GOVERNO FEDERAL. Aplicativo *SICONV*. 2017d. Disponível em: https://play.google.com/store/apps/details?id=com.*SICONV*.mpog.android&hl=pt\_B R.
- GOVERNO FEDERAL. Aplicativos do Portal Brasileiro de Dados Abertos. 2017e. Disponível em: http://dados.gov.br/pagina/aplicativos.
- GOVERNO FEDERAL. Portal de Convênios. 2017g. Disponível em: http://api.convenios/.
- GOVERNO FEDERAL. Portal de Convênios Download de Dados. 2017h. Disponível em: http://portal.convenios.gov.br/download-de-dados.
- GOVERNO FEDERAL. Portal de Convênios Sobre. 2017i. Disponível em: http://portal.convenios.gov.br/sobre-o-portal.
- HARRISON, T. M. Open government and e-government: Democratic challenges from a public value perspective. I, p. 83–97, 2012.
- IDC. WorldWide Smartphones OS Market Share. 2018. Disponível em: https://www.idc.com/promo/smartphone-market-share/os.
- JAMES, P. Paul James Webdev Articles. 2018. Disponível em: http://www.peej.co.uk/articles/rest.html.
- MINISTÉRIO DA JUSTIÇA. Portal do Ministério da Justiça Hackathon LabPi. 2017. Disponível em: http://www.justica.gov.br/labpi.
- MINISTÉRIO PÚBLICO. Portal Brasileiro de Dados Abertos. 2017. Disponível em: http://dados.gov.br/
- MINISTÉRIO PÚBLICO. Portal Brasileiro de Dados Abertos. 2017. Disponível em: http://dados.gov.br/.
- MONTGOMERY, D. C. Design and Analysis of Experiments. 5. ed. Wiley: [s.n.], 2000.
- NASA. Nasa API Portal. 2017. Disponível em: https://api.nasa.gov/.
- NETO, O. A. P. Publicidade e transparência das contas públicas: Obrigatoriedade e abrangência desses princípios na administração pública brasileira. Contabilidade Vista Revista, 2007.
- PARREIRA JÚNIOR, P. A. P.; PENTEADO, R. A. D. Obascid(-tool): an ontologically based approach for concern identification and classification and its computational support. Journal of the Brazilian Computer Society, 2018.
- PLANALTO. LEI N 12.527. 2011. Disponível em: http://www.planalto.gov.br/ccivil\_03/\_Ato2011-2014/2011/Lei/L12527.htm.
- SAUDATE, A. Construa api's inteligentes de maneira simples. 1998.
- SILVA, A. V.; OLIVEIRA, P. H. L.; COSTA, H. A. X.; Parreira Júnior, Paulo Afonso. FiscalizaBR: Um Aplicativo Móvel para Acesso a Dados Abertos de Convênios e Contratos. In: Simpósio Brasileiro de Sistemas de Informação (SBSI), 2017, Lavras/MG. Anais do XIII Simpósio Brasileiro de Sistemas de Informação, 2017. p. 285-292.
- SOLIGEN, R.; BERGHOUT, E. The goal/question/metric method A pratical guide for quality improvement of software development. 2. ed. Great Britain: Cambridge: [s.n.], 1999.
- SPOTIFY. Portal da API do Spotify. 2017. Disponível em: https://developer.spotify.com/.
- TRANSPARÊNCIA BRASIL. API Despesas Diretas do Poder Executivo Federal Portal Brasileiro de Dados Abertos. 2017. Disponível em: http://dados.gov.br/dataset/despesas-diretas-do-poder-executivo-federal-publicadosno-portal-da-transparencia.
- TRANSPARÊNCIA BRASIL. Aplicativo "As Diferentonas". 2017. Disponível em: http://portal.convenios.gov.br/aplicativo-as-diferentonas.
- TRANSPARÊNCIA BRASIL. Aplicação "Excelências" da Transparência Brasil. 2017. Disponível em: http://www.excelencias.org.br/.
- TRANSPARÊNCIA BRASIL. Aplicação "Às Claras" da Transparência Brasil. 2017. Disponível em: http://www.asclaras.org.br/@index.php.
- TRANSPARÊNCIA BRASIL. Portal da Transparência Brasil. 2017. Disponível em: http://portal.convenios.gov.br/aplicativo-as-diferentonas.

iSys: Revista Brasileira de Sistemas de Informação (iSys: Brazilian Journal of Information Systems) http://seer.unirio.br/index.php/isys/

TRANSPARÊNCIA BRASIL. Portal "Para onde foi o meu dinheiro?". 2017. Disponível em: http://paraondefoiomeudinheiro.org.br/datasets/overview.

## **APÊNDICE A – Atividades do Experimento**

Prezado participante, este experimento tem como finalidade comparar a facilidade de uso, bem como do acesso a informações sobre convênios em duas plataformas diferentes, a saber, o aplicativo *FiscalizaBR* e o portal do Governo Federal, denominado *SICONV*. Por favor, realize as atividades descritas abaixo, **sempre anotando o tempo de início e de fim da mesma** e observando **qual aplicação deverá ser utilizada (destacada entre parênteses)**.

**Cenário C1: recuperar informações do convênio**: o cidadão deve ser capaz de recuperar informações sobre um determinado convênio, tais como a situação da prestação de contas do convênio, o proponente do convênio, o valor global do convênio, o valor já empenhado, entre outros.

• **(***FiscalizaBR***) Atividade C1A1 (Tempo inicial: \_\_\_:\_\_\_ Tempo Final: \_\_\_:\_\_\_)**: houve em Brasília/DF, de 2008 à 2009, um convênio cujo objetivo era promover a sensibilização de jovens brasileiros, ligados às instituições que trabalham na promoção dos direitos das crianças e dos adolescentes dos Estados Rondônia, Pará, Ceará, Rio de Janeiro, Goiás, Pernambuco, Mato Grosso, Paraná e Rio Grande do Sul, para os conceitos de cidadania, democracia, turismo e desenvolvimento sustentável. Por favor, informe o **número deste convênio** e o **nome do programa** ao qual ele estava vinculado.

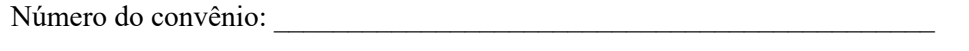

Nome do programa:

 $(SICONV)$  Atividade C1A2 (Tempo inicial:  $\therefore$  Tempo Final:  $\therefore$  ): houve em São Paulo/SP, no ano de 2008, um convênio firmado para realização da 30ª. Festa do Verde. Por favor, informe o **número deste convênio,** o **nome do proponente** e o **nome do responsável pelo proponente** ao qual o convênio estava vinculado.

Número do convênio:

Nome do proponente:

Nome do responsável pelo proponente:

**Cenário C2: aplicar filtros sobre a lista de convênios**: como a lista de convênios pode ser bastante extensa, o cidadão deve ser capaz de aplicar filtros sobre a mesma, tais como "filtrar convênios da cidade de São Paulo", "filtrar convênios com vigência entre Jan/2014 e Dez/2015", entre outros.

• **(***SICONV***) Atividade C2A1 (Tempo inicial: \_\_\_:\_\_\_ Tempo Final: \_\_\_:\_\_\_)**: utilizando o recurso de filtragem, descreva abaixo o número de dois convênios da cidade de Brasília/DF, cujo início da vigência esteja entre o período de 01/01/2008 e 01/10/2008.

Número do convênio 1:

Número do convênio 2:

• **(***FiscalizaBR***) Atividade C2A2 (Tempo inicial: \_\_\_:\_\_\_ Tempo Final: \_\_\_:\_\_\_)**: utilizando o recurso de filtragem, descreva abaixo o número de dois convênios da cidade de Brasília/DF cujo início da vigência esteja entre o período de 01/01/2008 e 01/10/2008 e cujo valor esteja entre 100 e 600 mil reais.

Número do convênio 1:

Número do convênio 2:

**Cenário C3: ordenar lista de convênios**: a ordenação favorece a busca eficiente de convênios de interesse do cidadão. Sendo assim, o cidadão deve ser capaz de ordenar os convênios de seu interesse por algum tipo de critério, tal como "valor", "vigência", entre outros.

• **(***FiscalizaBR***) Atividade C3A1 (Tempo inicial: \_\_\_:\_\_\_ Tempo Final: \_\_\_:\_\_\_)**: utilizando o recurso de ordenação da plataforma (se disponível), descreva abaixo o número do convênio de maior valor da cidade de São Paulo/SP.

Número do convênio:

• **(***SICONV***) Atividade C3A2 (Tempo inicial: \_\_\_:\_\_\_ Tempo Final: \_\_\_:\_\_\_)**: utilizando o recurso de ordenação da plataforma (se disponível), descreva abaixo o número do convênio cujo início de vigência é o mais antigo da cidade de São Paulo/SP.

Número do convênio:

**Cenário C4: buscar convênios**: nos casos em que o cidadão conheça alguma palavra-chave referente ao(s) convênio(s) de seu interesse, o mecanismo de busca deve estar presente para facilitar que o mesmo encontre a informação desejada. Assim, o cidadão deve ser capaz de realizar buscas com base em alguns campos do convênio, tais como "objeto do convênio", "proponente", entre outros.

• **(***SICONV***) Atividade C4A1 (Tempo inicial: \_\_\_:\_\_\_ Tempo Final: \_\_\_:\_\_\_)**: descreva abaixo o código de um convênio cujo responsável pelo proponente seja o Sr. Paulo Sergio Casteliano Silva, da cidade de Brasília/DF.

Número do convênio:

• **(***FiscalizaBR***) Atividade C4A2 (Tempo inicial: \_\_\_:\_\_\_ Tempo Final: \_\_\_:\_\_\_)**: descreva abaixo o código de algum convênio da cidade de Brasília/DF, cujo objeto esteja relacionado à violência sexual.

Número do convênio:

**Cenário C5: compartilhar convênios:** uma vez identificado o convênio de seu interesse, o cidadão deve ser capaz de compartilhá-lo facilmente com outros interessados.

- **(***FiscalizaBR***) Atividade C5A1 (Tempo inicial: \_\_\_:\_\_\_ Tempo Final: \_\_\_:\_\_\_)**: encontre um convênio de seu interesse e o compartilhe com o usuário alisson.vilaca.3, via o aplicativo Messenger, do Facebook.
- **(***SICONV***) Atividade C5A2 (Tempo inicial: \_\_\_:\_\_\_ Tempo Final: \_\_\_:\_\_\_)**: encontre um convênio de seu interesse e o compartilhe com o usuário alisson.vilaca.3, via o aplicativo Messenger, do Facebook.
- **(***FiscalizaBR***) Atividade C5A3 (Tempo inicial: \_\_\_:\_\_\_ Tempo Final: \_\_\_:\_\_\_)**: encontre um convênio de seu interesse e o compartilhe com a seguinte conta de e-mail: seu-email.
- **(***SICONV***) Atividade C5A4 (Tempo inicial: : Tempo Final: : ): encontre** um convênio de seu interesse e o compartilhe com a seguinte conta de e-mail: seu-email.

**Cenário C6: acompanhar convênios:** uma vez identificado o convênio de seu interesse, o cidadão deve ser capaz de acompanhar seu ciclo de vida, sem precisar recorrer a todos os recursos descritos nos cenários C1 à C4 para isso. Dessa forma, o cidadão deve ser capaz de recuperar, para acompanhamento, algum convênio de seu interesse.

• **(***FiscalizaBR***) Atividade C6A1 (Tempo inicial: \_\_\_:\_\_\_ Tempo Final: \_\_\_:\_\_\_)**: descreva abaixo o número de dois convênios de seu interesse; faça os procedimentos necessários para facilitar a recuperação desses convênios posteriormente e feche a aplicação.

Número do convênio 1:

Número do convênio 2:

• **(***SICONV***) Atividade C6A2 (Tempo inicial: \_\_\_:\_\_\_ Tempo Final: \_\_\_:\_\_\_)**: descreva abaixo o número de dois convênios de seu interesse; faça os procedimentos necessários para facilitar a recuperação desses convênios posteriormente e feche a aplicação.

Número do convênio 1:\_\_\_\_\_\_\_\_\_\_\_\_\_\_\_\_\_\_\_\_\_\_\_\_\_\_\_\_\_\_\_\_\_\_\_\_\_\_\_\_\_\_\_\_\_

Número do convênio 2:

• **(***FiscalizaBR***) Atividade C6A3 (Tempo inicial: \_\_\_:\_\_\_ Tempo Final: \_\_\_:\_\_\_)**: retorne à aplicação, encontre os mesmos convênios de seu interesse e descreva os nomes de seus proponentes.

Nome do proponente do convênio 1:

Nome do proponente do convênio 2:

• **(***SICONV***) Atividade C6A4 (Tempo inicial: \_\_: \_\_\_ Tempo Final: \_\_: \_\_): retorne** à aplicação, encontre os mesmos convênios de seu interesse e descreva os nomes de seus proponentes.

Nome do proponente do convênio 1: \_\_\_\_\_\_\_\_\_\_\_\_\_\_\_\_\_\_\_\_\_\_\_\_\_\_\_\_\_\_\_\_\_\_

Nome do proponente do convênio 2: